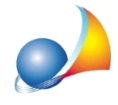

## Come posso inserire nel quadro EA un soggetto diverso da persona fisica (ad esempio un ente, una parrocchia ecc.)?

Per inserire nel quadro EA un soggetto diverso da persona fisica è sufficiente indicarne la denominazione nel campo **cognome** ed il codice fiscale numerico nel relativo campo, avendo cura di togliere il segno di spunta per il calcolo automatico del codice.

La lunghezza massima della denominazione prevista dalle specifiche tecniche dell'Agenzia delle Entrate è di 150 caratteri.

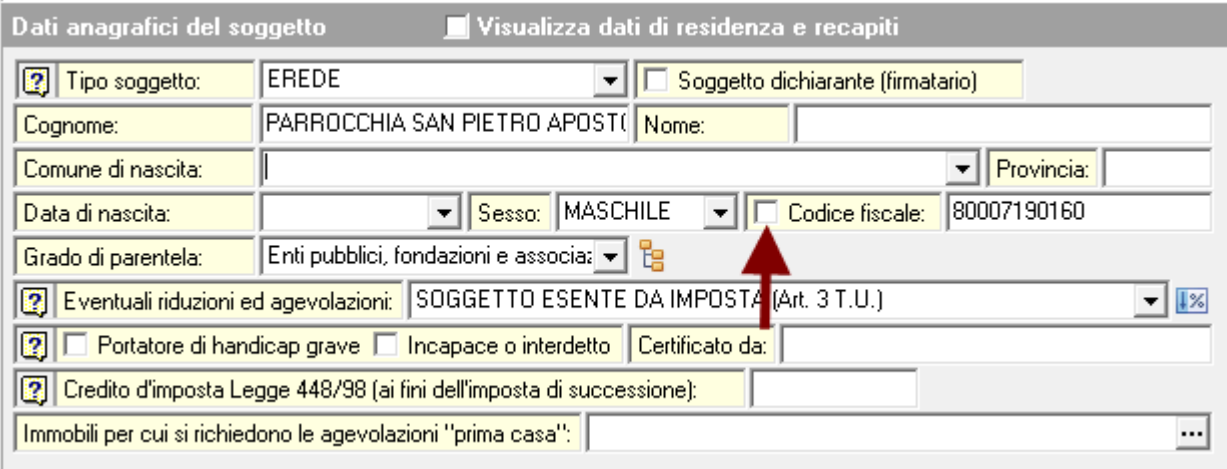